An Interactive Introduction to LATEX Part 2: Structured Documents & More

Dr John D. Lees-Miller

# **write**LAT<sub>E</sub>X

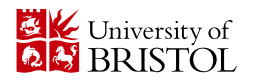

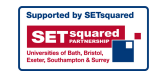

February 27, 2013

### **Outline**

#### [Structured Documents](#page-1-0)

[Title and Abstract](#page-3-0) **[Sections](#page-4-0)** [Labels and Cross-References](#page-5-0) [Exercise](#page-6-0) [Figures and Tables](#page-7-0)

[Graphics](#page-8-0) [Floats](#page-10-0)

<span id="page-1-0"></span>[Tables](#page-11-0)

#### **[Bibliographies](#page-12-0)** [bibTEX](#page-13-0) [Exercise](#page-16-0)

#### [What's Next?](#page-17-0)

[More Neat Things](#page-18-0) [More Neat Packages](#page-19-0) [Installing L](#page-20-0)AT<sub>E</sub>X [Online Resources](#page-21-0)

### [Structured Documents](#page-1-0)

- $\blacktriangleright$  In Part 1, we learned about commands and environments for typesetting text and mathematics.
- $\triangleright$  Now, we'll learn about commands and environments for structuring documents.
- $\triangleright$  You can try out the new commands in write  $\mathbb{E}$ FX:

[Click here to open the example document in](https://www.writelatex.com/docs?snip_uri=https://dl.dropbox.com/u/31383671/site/latex_course_v2/basics.tex&splash=none) write  $\mathbb{P}\mathbb{F}_{F}$ X

Or go to this URL: <http://bit.ly/WU0bMU> For best results, please use [Google Chrome](http://www.google.com/chrome) or a recent [FireFox.](http://www.mozilla.org/en-US/firefox/new/)

 $\blacktriangleright$  Let's get started!

### [Title and Abstract](#page-3-0)

- $\blacktriangleright$  Tell LAT<sub>F</sub>X the \title and \author names in the preamble.
- $\triangleright$  Then use  $\mathcal{I}$  Then use  $\mathcal{I}$  and  $\mathcal{I}$  in the document to actually create the title.
- $\triangleright$  Use the abstract environment to make an abstract.

```
\documentclass{article}
\title{The Title}
\author{A. Author}
\date{\today}
\begin{document}
\maketitle
\begin{abstract}
Abstract goes here...
\end{abstract}
\end{document}
```

```
The Title
```
A. Author

February 18, 2013

Abstract

Abstract goes here...

### **[Sections](#page-4-0)**

- $\blacktriangleright$  lust use \section and \subsection.
- $\triangleright$  Can you guess what \section\* and \subsection\* do?

```
\documentclass{article}
\begin{document}
```

```
\section{Introduction}
```

```
The problem of \ldots
```

```
\section{Method}
```

```
We investigate \ldots
```

```
\subsection{Sample Preparation}
```

```
\subsection{Data Collection}
```

```
\section{Results}
```

```
\section{Conclusion}
```

```
\end{document}
```
#### 1 Introduction

The problem of ...

#### 2 Method

We investigate ...

- 2.1 Sample Preparation
- 2.2 Data Collection
- 3 Results
- 4 Conclusion

### [Labels and Cross-References](#page-5-0)

- $\triangleright$  Use \label and \ref for automatic numbering.
- $\blacktriangleright$  The amsmath package provides  $\equiv$  for referencing equations.

```
\documentclass{article}
\usepackage{amsmath} % for \eqref
\begin{document}
\section{Introduction}
\label{sec:intro}
In Section \ref{sec:method}, we \ldots
\section{Method}
\label{sec:method}
\begin{equation}
\label{eq:euler}
e^{i\pi} + 1 = 0\end{equation}
By \eqref{eq:euler}, we have \ldots\end{document}
```

```
Introduction
In Section 2, we ...
2 Method
                      e^{i\pi} + 1 = 0 (1)
  By (1), we have ...
```
Structured Documents Exercise

Typeset this short paper in  $\lfloor \sqrt{H-K} \rfloor$ . <sup>1</sup>

[Click to open the paper](https://dl.dropbox.com/u/31383671/site/latex_course_v2/structure-exercise-solution.pdf)

Make your paper look like this one. Use  $\ref$  and  $\egref$  to avoid explicitly writing section and equation numbers into the text.

[Click to open this exercise in](https://www.writelatex.com/docs?snip_uri=https://dl.dropbox.com/u/31383671/site/latex_course_v2/structure-exercise.tex&splash=none) write $EAT$ FX

 $\triangleright$  Once you've tried, [click here to see my solution](https://www.writelatex.com/docs?snip_uri=https://dl.dropbox.com/u/31383671/site/latex_course_v2/structure-exercise-solution.tex&splash=none)

<span id="page-6-0"></span><sup>1</sup>From <http://pdos.csail.mit.edu/scigen/>, a random paper generator.

## **Outline**

#### [Structured Documents](#page-1-0)

[Title and Abstract](#page-3-0) [Sections](#page-4-0) [Labels and Cross-References](#page-5-0) [Exercise](#page-6-0)

#### [Figures and Tables](#page-7-0)

<span id="page-7-0"></span>[Graphics](#page-8-0) [Floats](#page-10-0) [Tables](#page-11-0)

**[Bibliographies](#page-12-0)** [bibTEX](#page-13-0) [Exercise](#page-16-0)

#### [What's Next?](#page-17-0)

[More Neat Things](#page-18-0) [More Neat Packages](#page-19-0) [Installing L](#page-20-0)AT<sub>E</sub>X [Online Resources](#page-21-0)

# **[Graphics](#page-8-0)**

- $\triangleright$  Requires the graphicx package, which provides the \includegraphics command.
- ▶ Supported graphics formats include JPEG, PNG and PDF (usually).

```
\includegraphics[
  width=0.5\textwidth]{big_chick}
\includegraphics<sup>[</sup>
  width=0.3\textwidth,
  angle=270]{big_chick}
```
### Interlude: Optional Arguments

- $\triangleright$  We use square brackets  $\lbrack \mathfrak{l} \rbrack$  for optional arguments, instead of braces  $\{ \}$   $\}$ .
- $\triangleright$  \includgraphics accepts optional arguments that allow you to transform the image when it is included. For example, width=0.3\textwidth makes the image take up 30% of the width of the surrounding text  $(\text{textwidth}).$
- $\triangleright$  \documentclass accepts optional arguments, too. Example:

```
\documentclass[12pt,twocolumn]{article}
```
makes the text bigger (12pt) and puts it into two columns.

 $\triangleright$  Where do you find out about these? See the slides at the end of this presentation for links to more information.

### [Floats](#page-10-0)

- $\triangleright$  Allow LATEX to decide where the figure will go (it can "float").
- $\triangleright$  You can also give the figure a caption, which can be referenced with \ref.

```
\documentclass{article}
\usepackage{graphicx}
\begin{document}
Figure \ref{fig:chick} shows \ldots
\begin{figure}
\centering
\includegraphics[%
  width=0.5\textwidth]{big_chick}
\caption{\label{fig:chick}Aww\ldots.}
\end{figure}
```
<span id="page-10-0"></span>\end{document}

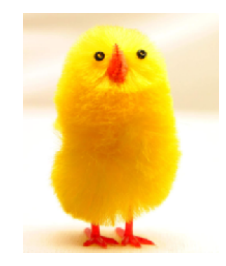

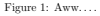

Figure 1 shows ...

### **[Tables](#page-11-0)**

- $\triangleright$  Tables in LAT<sub>E</sub>X take some getting used to.
- Use the tabular environment from the tabularx package.
- $\triangleright$  The argument specifies column alignment left, right, right.

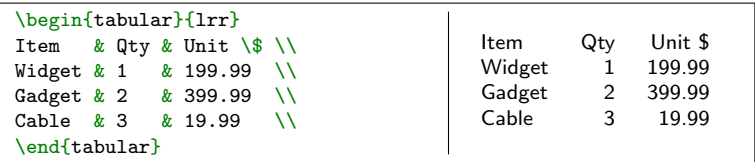

It also specifies vertical lines; use  $\hbar$  line for horizontal lines.

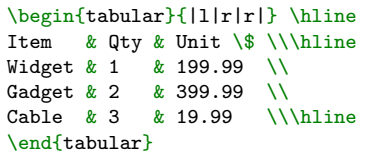

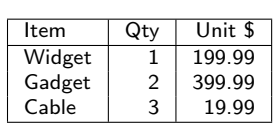

<span id="page-11-0"></span> $\triangleright$  Use an ampersand  $\mathbb{R}$  to separate columns and a double backslash  $\bigcap \ \cap$  to start a new row (like in the align\* environment that we saw in part 1).

## **Outline**

#### [Structured Documents](#page-1-0)

- [Title and Abstract](#page-3-0)
- [Sections](#page-4-0)
- [Labels and Cross-References](#page-5-0)
- [Exercise](#page-6-0)

#### [Figures and Tables](#page-7-0)

- [Graphics](#page-8-0) [Floats](#page-10-0)
- 
- <span id="page-12-0"></span>[Tables](#page-11-0)

#### **[Bibliographies](#page-12-0)** [bibTEX](#page-13-0) [Exercise](#page-16-0)

#### [What's Next?](#page-17-0)

[More Neat Things](#page-18-0) [More Neat Packages](#page-19-0) [Installing L](#page-20-0)AT<sub>E</sub>X [Online Resources](#page-21-0)

# $b$ ibT<sub>F</sub> $X$  1

▶ Put your references in a .bib file in 'bibtex' database format:

```
@Article{Jacobson1999Towards,
 author = \{Van\ Jacobson\},
 title = {Towards the Analysis of Massive Multiplayer Online
           Role-Playing Games},
 journal = {Journal of Ubiquitous Information},
 Month = jun,
 Year = 1999.Volume = 6.
 Pages = {75 - -83}@InProceedings{Brooks1997Methodology,
 author = {Fredrick P. Brooks and John Kubiatowicz and
            Christos Papadimitriou},
 title = {A} Methodology for the Study of the
           Location-Identity Split},
 booktitle = {Preceedings of OOPSLA},
 Month = jun.
 Year = 1997
```
<span id="page-13-0"></span> $\triangleright$  Most reference managers can export to bibtex format.

# $bibT$  $K<sub>2</sub>$

Each entry in the . bib file has a key that you can use to reference it in the document. For example, Jacobson1999Towards is the key for this article:

```
@Article{Jacobson1999Towards,
  author = \{Van\ Jacobson\},
  ...
}
```
- It's a good idea to use a key based on the name, year and title.
- $\triangleright$  LAT<sub>E</sub>X can automatically format your in-text citations and generate a list of references; it knows most standard styles, and you can design your own.

# $bib$ T<sub>F</sub> $X$  3

- $\triangleright$  Use the natbib package (recommended).
- I Use  $\text{citet}$  and  $\text{citet}$  to insert citations by key.
- Reference \bibliography at the end, and specify a \bibliographystyle.

```
\documentclass{article}
\usepackage{natbib}
\begin{document}
```

```
\citet{Brooks1997Methodology}
show that \ldots. Clearly,
all odd numbers are prime
\citep{Jacobson1999Towards}.
```

```
\bibliography{bib-example}
% if 'bib-example' is the name of
% your bib file
```

```
\bibliographystyle{plainnat}
% try changing to abbrvnat
```
\end{document}

Brooks et al. [1997] show that .... Clearly, all odd numbers are prin [Jacobson, 1999].

#### References

```
Fredrick P. Brooks, John Kubiatowicz, and Christos Papadimitriou. A metho
 ology for the study of the location-identity split. In Proceedings of OOPSL
 June 1997.
```
Van Jacobson. Towards the analysis of massive multiplayer online role-playi games. Journal of Ubiquitous Information, 6:75–83, June 1999.

## Exercise: Putting it All Together

Add an image and a bibliography to the paper from the previous exercise.

1. Download these example files to your computer.

[Click to download example image](https://dl.dropbox.com/u/31383671/site/latex_course_v2/big_chick.png?dl=1)

[Click to download example bib file](https://dl.dropbox.com/u/31383671/site/latex_course_v2/bib-exercise.bib?dl=1)

- 2. Upload them to writeLaTeX (use the files menu).
- <span id="page-16-0"></span>3. (To find the keys in the .bib file, you'll have to open it in Notepad on your computer — you can't view it online in writeLaTeX, yet.)

## **Outline**

#### [Structured Documents](#page-1-0)

[Title and Abstract](#page-3-0) [Sections](#page-4-0) [Labels and Cross-References](#page-5-0)

[Exercise](#page-6-0)

[Figures and Tables](#page-7-0)

[Graphics](#page-8-0) [Floats](#page-10-0)

<span id="page-17-0"></span>[Tables](#page-11-0)

**[Bibliographies](#page-12-0)** [bibTEX](#page-13-0) [Exercise](#page-16-0)

#### [What's Next?](#page-17-0)

[More Neat Things](#page-18-0) [More Neat Packages](#page-19-0) [Installing L](#page-20-0)AT<sub>F</sub>X [Online Resources](#page-21-0)

### [More Neat Things](#page-18-0)

 $\triangleright$  Add the \tableofcontents command to generate a table of contents from the \section commands.

 $\triangleright$  Change the \documentclass to

\documentclass{scrartcl}

or

\documentclass[12pt]{IEEEtran}

 $\triangleright$  Define your own command for a complicated equation:

<span id="page-18-0"></span>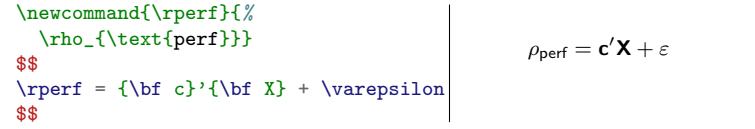

### [More Neat Packages](#page-19-0)

- beamer: for presentations (like this one!)
- ▶ todonotes: comments and TODO management
- $\blacktriangleright$  tikz: make amazing graphics
- pgfplots: create graphs in  $\angle$ FFX
- **Spreadtab:** create spreadsheets in  $\angle$ FFX
- $\triangleright$  gchords, guitar: guitar chords and tabulature
- $\blacktriangleright$  cwpuzzle: crossword puzzles

<span id="page-19-0"></span>See <https://www.writelatex.com/examples> and <http://texample.net> for examples of (most of) these packages.

# Installing **AT<sub>E</sub>X**

- $\triangleright$  To run LAT<sub>F</sub>X on your own computer, you'll want to use a LATEX distribution. A distribution includes a latex program and (typically) several thousand packages.
	- $\triangleright$  On Windows: MikTFX
	- ▶ On Linux: TFXLive
	- $\triangleright$  On Mac: MacTFX
- $\triangleright$  You'll also want a text editor with LAT<sub>E</sub>X support. See [http:](http://en.wikipedia.org/wiki/Comparison_of_TeX_editors) [//en.wikipedia.org/wiki/Comparison\\_of\\_TeX\\_editors](http://en.wikipedia.org/wiki/Comparison_of_TeX_editors) for a list of (many) options.
- <span id="page-20-0"></span> $\triangleright$  You'll also have to know more about how latex and its related tools work — see the resources on the next slide.

### [Online Resources](#page-21-0)

- $\triangleright$  The LAT<sub>E</sub>X Wikibook excellent tutorials and reference material.
- $\triangleright$  T<sub>F</sub>X Stack Exchange ask questions and get excellent answers incredibly quickly
- $\triangleright$  LAT<sub>E</sub>X Community a large online forum
- $\triangleright$  Comprehensive T<sub>F</sub>X Archive Network (CTAN) over four thousand packages plus documentation
- <span id="page-21-0"></span>Google will usually get you to one of the above.

Thanks, and happy TEXing!